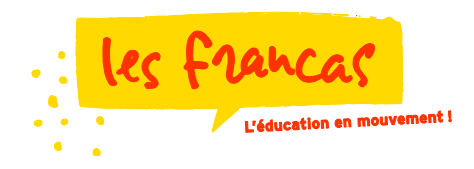

# **Un nouveau portail famille**

L'association des Francas de la Gironde ouvre un nouveau portail famille sur le site internet des Francas afin de vous proposer des fonctionnalités plus évoluées , comme la création ou la modification des dossiers familles (parents, enfants) en ligne, les réservations vacances en ligne (pour les familles de Cenon ou des Coteaux Bordelais), tout en bénéficiant des fonctionnalités actuelles comme l'accès aux factures, ou le paiement en ligne.

# **Le nouveau « portail famille » accessible**

Sur le site des Francas de la Gironde [www.francas33.fr](http://www.francas33.fr/) (connexion/nouveau portail famille) Pour toutes les familles dont l'un des enfants est inscrit à l'un des accueils périscolaires ou des centres de loisirs animés et gérés par les Francas de la Gironde.

Il cohabitera avec l'ancien espace famille jusque fin 2022.

# **L'ancien « espace familles** »

- Sur le site des Francas de la Gironde [www.francas33.fr](http://www.francas33.fr/) (connexion/espace familles
- Pour accéder à vos factures de l'année scolaire 2021/2022 (ou antérieures), jusque fin août 2022 (factures aout 2022 publiées début septembre 2022)
- Pour régler en ligne par carte bancaire vos factures de l'année 2021/2022 ou antérieures

## **Le nouveau « portail famille »** vous permet

- Pour accéder à vos données et à celles de vos enfants (dossier d'inscription)
- Pour saisir en ligne les modifications pour le dossier d'inscription 2022/2023
- Pour créer en ligne un nouveau dossier d'inscription
- Pour accéder aux factures de l'année 2022/2023 et suivantes, à partir de la facture de septembre publiée début octobre 2022.
- Pour régler en ligne par carte bancaire vos factures de l'année 2022/2023 ou suivantes

# **Accéder au nouveau « portail famille »**

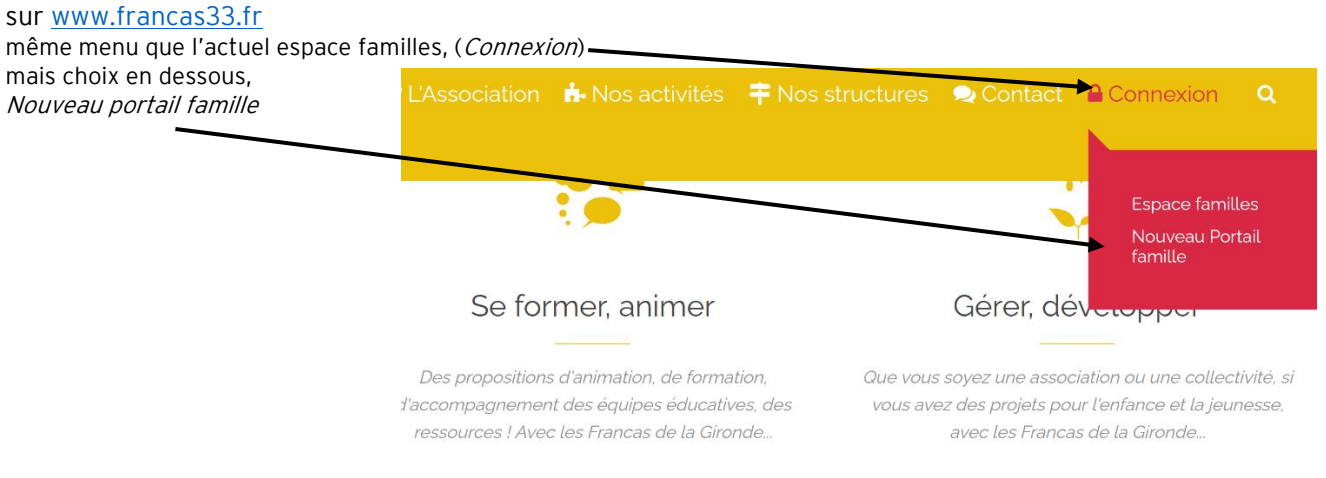

Nous contacter

Dès la page d'accueil du nouveau portail famille affiché, vous pouvez à tout moment choisir de « nous contacter » (bandeau en haut de la page). Préciser le service que vous souhaitez

contacter, le secrétariat Francas de votre territoire ou le siège de l'Association à Bordeaux. Si vous êtes connecté à votre espace, le service à contacter sera automatiquement le secrétariat de votre territoire.

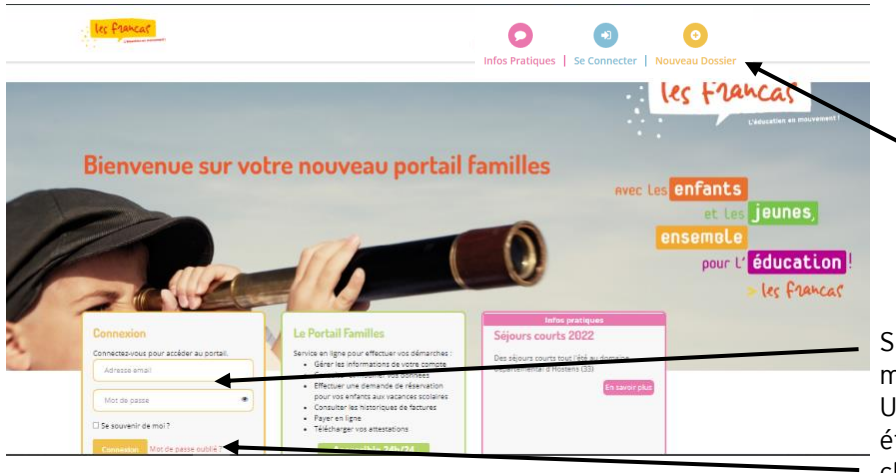

# **1. Vous n'avez jamais réalisé d'inscription aux Francas de la Gironde**

Choisir « Nouveau dossier » en haut

## **2. Vous avez déjà un dossier aux Francas**

Saisir votre identifiant (adresse mail) et votre mot de passe.

Un mot de passe provisoire vous a été communiqué par mail, sinon cliquer sur « mot de passe oublié »)

Si vous n'avez jamais eu de dossier dans notre Association, ni identifiant ni mot de passe pour accéder à ce portail, choisissez « nouveau dossier », puis complétez les renseignements demandés dans les pages suivantes, en précisant le territoire concerné (Ambarès-et-Lagrave, Cenon, Coteaux Bordelais ou Floirac) afin de demander la création d'un compte. Après validation par le secrétariat, vous pourrez alors accéder à l'ensemble des menus, et finaliser en

**1. Nouveau dossier**

ligne les dossiers de vos enfants.

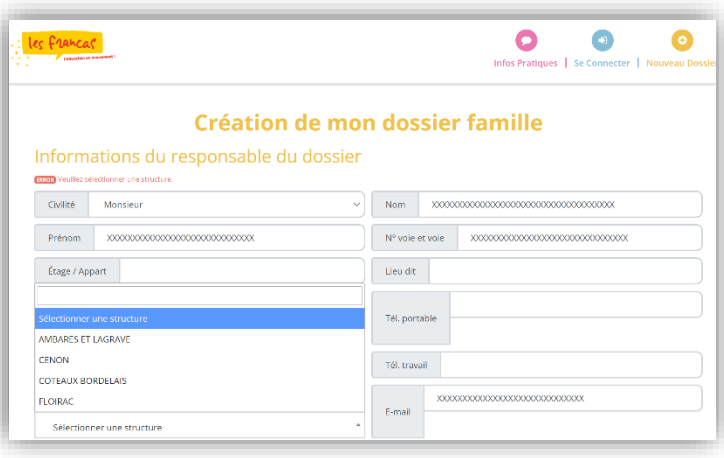

# **2. Accéder à vos données**

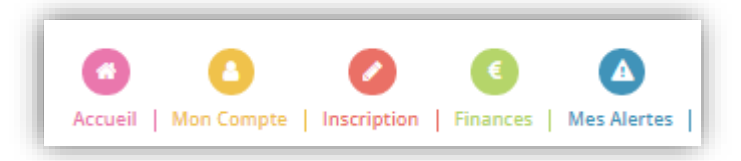

# **Accueil**

Menu pour accéder aux actualités des centres de loisirs éducatifs et aux documents mis en ligne, dont le mode d'emploi du nouveau portail famille

### **Mon compte**

Menu pour vérifier, valider ou modifier vos données et celles de votre (vos) enfant(s),

- Vous pouvez ajouter un responsable,
- Vous pouvez ajouter un enfant (10 maximum).
- Vous pouvez déposer les documents demandés (scan ou pdf) Attestation d'assurance extrascolaire Attestation de droits à l'assurance maladie Attestation de quotient CAF ou de paiement des prestations MSA Certificat médical de vaccination (ou du carnet de santé) Protocole d'accueil individualisé (le cas échéant)

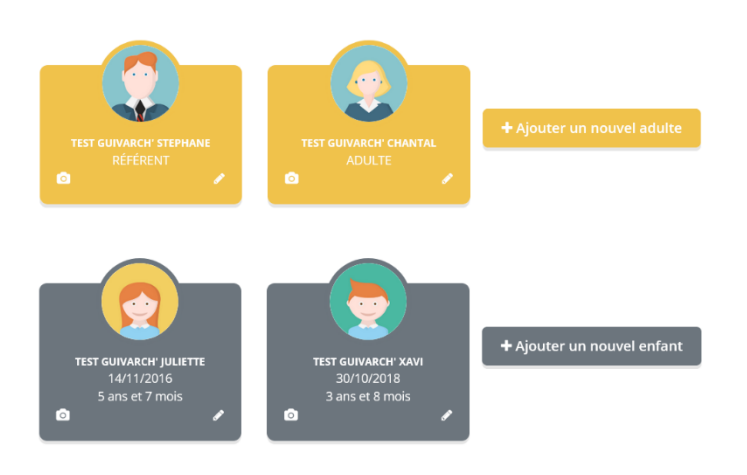

Vous pouvez choisir d'ajouter une photo pour une ou plusieurs personnes de votre famille. Vous pourrez également dans ce menu modifier votre identifiant (adresse mail), votre mot de passe

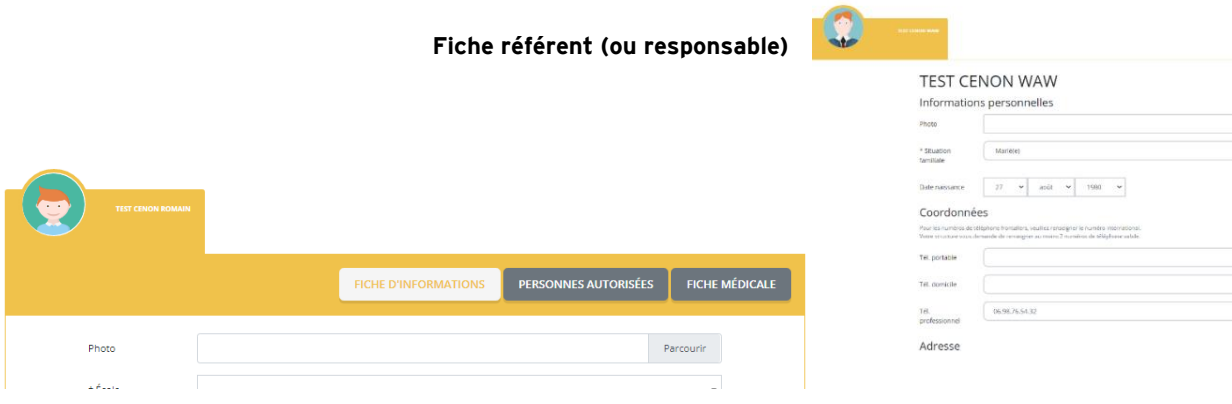

## **Fiche enfant**

### *Fiche d'informations :*

Choix de l'école : le nom de l'école commence par les trois premières lettres du territoire (AMBarès, CENon, COTeaux Bordelais, FLOirac), puis la tranche d'âge (3-5 ou 6-10), puis le nom de l'école / de l'Accueil périscolaire. Pour les jeunes scolarisés en collège, choisir « COLLEGE ».

### *Personnes autorisées :*

Les personnes autorisées à venir chercher l'enfant ont été importées de la précédente fiche 2021/2022. Cependant, vous devrez renseigner la (les) personne(s) à prévenir en cas d'urgence.

#### *Fiche médicale :*

Vaccinations, allergies et tout problème de santé

**Mon compte** 

Parcount

### **Inscriptions**

Il s'agit des réservations pour les périodes de vacances (pour les familles de Cenon ou des Coteaux Bordelais). Dés septembre 2022, vous pourrez effectuer les demandes de réservation pour les vacances d'automne, puis tout au long de l'année et selon un calendrier d'ouverture pour les vacances à venir.

#### **Finances**

Vous aurez accès aux factures éditées sur le nouveau logiciel (pour les présences à partir de septembre 2022) et à vos paiements correspondants.

À tout moment, 24h/24 et 7j/7, vous pourrez payer les factures par carte de paiement sur un site sécurisé, un mode de paiement en complément des autres modes existants (chèque, espèces, CESU, ANCV, Prélèvement SEPA. Vous recevrez après paiement un e-mail de confirmation sur votre adresse de messagerie personnelle.

Pour toutes les factures antérieures, les télécharger ou les régler, connectez-vous à l'ancien espace familles [https://francas33.fr](https://francas33.fr/) menu Connexion/espace familles.

#### **Alertes**

Il s'agit de la liste des documents que vous devez nous fournir, l'état de vos inscriptions (réservations vacances) ou autres demandes.